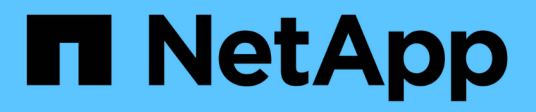

# **Anzeige der Netzwerkverbindung mit Protokollen zur Erkennung von Nachbarn** ONTAP 9

NetApp April 24, 2024

This PDF was generated from https://docs.netapp.com/dede/ontap/networking/display\_network\_connectivity\_with\_neighbor\_discovery\_protocols.html on April 24, 2024. Always check docs.netapp.com for the latest.

# **Inhalt**

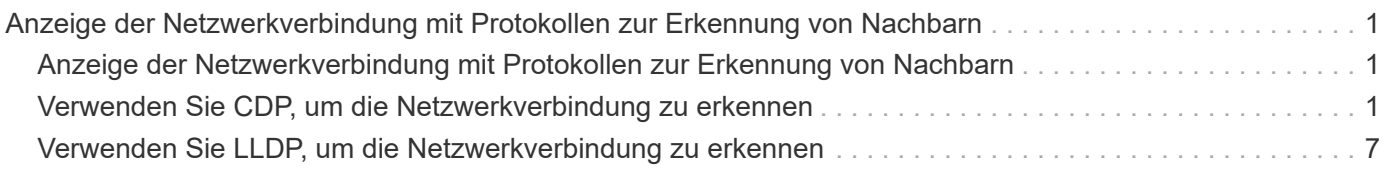

# <span id="page-2-0"></span>**Anzeige der Netzwerkverbindung mit Protokollen zur Erkennung von Nachbarn**

# <span id="page-2-1"></span>**Anzeige der Netzwerkverbindung mit Protokollen zur Erkennung von Nachbarn**

In einem Datacenter können Sie mithilfe von "Neighbor"-Erkennungsprotokollen die Netzwerkverbindung zwischen zwei physischen oder virtuellen Systemen und ihren Netzwerkschnittstellen anzeigen. ONTAP unterstützt zwei Protokolle für die "Neighbor"-Erkennung: Das Cisco Discovery Protocol (CDP) und das Link Layer Discovery Protocol (LLDP).

Mithilfe von Nachbarprotokollprotokollen können Sie Informationen zu direkt verbundenen protokollfähigen Geräten in einem Netzwerk automatisch erkennen und anzeigen. Jedes Gerät gibt Informationen zu Identifikation, Funktionen und Konnektivität an. Diese Informationen werden in Ethernet-Frames an eine Multicast-MAC-Adresse übertragen und von allen benachbarten protokollfähigen Geräten empfangen.

Damit zwei Geräte zu "Nachbarn" werden, muss jedes Protokoll aktiviert und korrekt konfiguriert sein. Die Funktion des Erkennungsprotokolls ist auf direkt verbundene Netzwerke beschränkt. Zur Nachbarn können protokollfähige Geräte wie Switches, Router, Bridges usw. gehören. ONTAP unterstützt zwei Nachbarprotokoll, die einzeln oder gemeinsam verwendet werden können.

• Cisco Discovery Protocol (CDP)\*

CDP ist ein von Cisco Systems entwickeltes proprietäres Link-Layer-Protokoll. Sie ist in ONTAP standardmäßig für Cluster-Ports aktiviert, muss jedoch explizit für Daten-Ports aktiviert sein.

### **Link Layer Discovery Protocol (LLDP)**

LLDP ist ein anbieterneutrales Protokoll, das im Standarddokument IEEE 802.1AB angegeben ist. Sie muss explizit für alle Ports aktiviert sein.

# <span id="page-2-2"></span>**Verwenden Sie CDP, um die Netzwerkverbindung zu erkennen**

Die Verwendung von CDP zur Erkennung von Netzwerkverbindungen besteht aus der Überprüfung von Bereitstellungsüberlegungen, der Nutzung von Datenports, der Anzeige von Nachbargeräten und der Anpassung der CDP-Konfigurationswerte nach Bedarf. CDP ist standardmäßig auf Cluster-Ports aktiviert.

CDP muss außerdem auf Switches und Routern aktiviert sein, bevor Informationen zu Nachbargeräten angezeigt werden können.

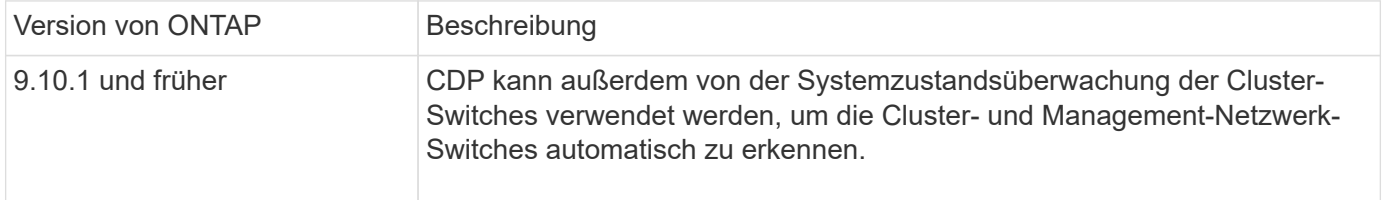

### **Verwandte Informationen**

["Systemadministration"](https://docs.netapp.com/de-de/ontap/system-admin/index.html)

# **Überlegungen zur Verwendung von CDP**

Standardmäßig senden CDP-kompatible Geräte CDPv2-Werbeanzeigen. CDP-kompatible Geräte senden CDPv1-Werbeanzeigen nur dann, wenn sie CDPv1-Werbeanzeigen erhalten. ONTAP unterstützt nur CDPv1. Wenn ein ONTAP-Knoten CDPv1-Werbeanzeigen sendet, senden CDP-kompatible benachbarte Geräte daher CDP1-Werbeanzeigen zurück.

Vor der Aktivierung von CDP auf einem Knoten sollten Sie die folgenden Informationen berücksichtigen:

- CDP wird für alle Ports unterstützt.
- CDP-Werbeanzeigen werden von Ports gesendet und empfangen, die sich im up-Zustand befinden.
- CDP muss auf den Sende- und Empfangsgeräten für das Senden und Empfangen von CDP-Werbeanzeigen aktiviert sein.
- CDP-Werbeanzeigen werden in regelmäßigen Abständen gesendet, und Sie können das Zeitintervall konfigurieren.
- Wenn IP-Adressen für eine LIF geändert werden, sendet der Node die aktualisierten Informationen in der nächsten CDP-Ankündigung.
- ONTAP 9.10.1 und früher:
	- CDP ist immer auf Cluster-Ports aktiviert.
	- CDP ist standardmäßig auf allen nicht-Cluster-Ports deaktiviert.
- ONTAP 9.11.1 und höher:
	- CDP ist immer auf Cluster- und Storage-Ports aktiviert.
	- CDP ist standardmäßig auf allen nicht-Cluster- und nicht-Storage-Ports deaktiviert.

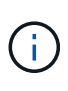

Wenn LIFs auf dem Node geändert werden, werden die CDP-Informationen manchmal nicht auf der Seite des empfangenden Geräts (z. B. ein Switch) aktualisiert. Wenn ein solches Problem auftritt, sollten Sie die Netzwerkschnittstelle des Node mit dem Status "down" und dann mit dem Status "up" konfigurieren.

- In CDP-Werbeanzeigen werden nur IPv4-Adressen beworben.
- Bei physischen Netzwerk-Ports mit VLANs werden alle auf den VLANs dieses Ports konfigurierten LIFs angekündigt.
- Bei physischen Ports, die Teil einer Schnittstellengruppe sind, werden alle in dieser Schnittstellengruppe konfigurierten IP-Adressen auf jedem physischen Port angekündigt.
- Bei einer Interface Group, die VLANs hostet, werden alle in der Interface Group konfigurierten LIFs und VLANs auf den einzelnen Netzwerk-Ports angekündigt.
- Da CDP-Pakete auf nicht mehr als 1500 Byte beschränkt sind, können bei Ports, die mit einer großen Anzahl von LIFs konfiguriert sind, nur eine Teilmenge dieser IP-Adressen auf dem benachbarten Switch gemeldet werden.

# **Aktivieren oder Deaktivieren von CDP**

Damit CDP-kompatible benachbarte Geräte erkennen und versenden kann, muss CDP auf jedem Knoten des Clusters aktiviert werden.

Standardmäßig ist CDP in ONTAP 9.10.1 und früher auf allen Cluster-Ports eines Knotens aktiviert und auf allen nicht-Cluster-Ports eines Knotens deaktiviert.

Standardmäßig ist CDP in ONTAP 9.11.1 und höher auf allen Cluster- und Speicherports eines Knotens aktiviert und auf allen nicht-Cluster- und nicht-Speicherports eines Node deaktiviert.

### **Über diese Aufgabe**

Der cdpd.enable Option steuert, ob CDP auf den Ports eines Knotens aktiviert oder deaktiviert ist:

- Für ONTAP 9.10.1 und frühere Versionen ermöglicht ON CDP für nicht-Cluster-Ports.
- Für ONTAP 9.11.1 und höher ermöglicht ON CDP auf nicht-Cluster- und nicht-Storage-Ports.
- Bei ONTAP 9.10.1 und älteren Versionen deaktiviert CDP für nicht-Cluster-Ports; Sie können CDP bei Cluster-Ports nicht deaktivieren.
- Bei ONTAP 9.11.1 und höher deaktiviert Off CDP für nicht-Cluster- und nicht-Speicherports; CDP kann bei Cluster-Ports nicht deaktiviert werden.

Wenn CDP auf einem Port deaktiviert ist, der mit einem CDP-kompatiblen Gerät verbunden ist, kann der Netzwerkverkehr möglicherweise nicht optimiert werden.

### **Schritte**

1. Zeigen Sie die aktuelle CDP-Einstellung für einen Knoten oder für alle Knoten in einem Cluster an:

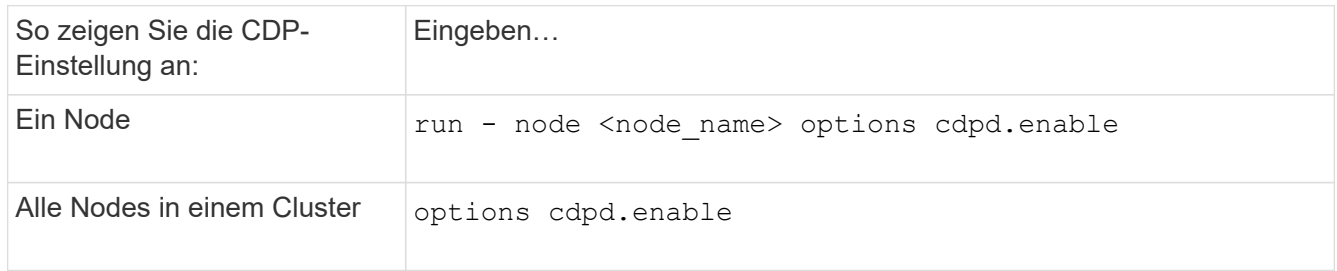

2. Aktivieren oder Deaktivieren von CDP für alle Ports eines Node oder für alle Ports aller Knoten in einem Cluster:

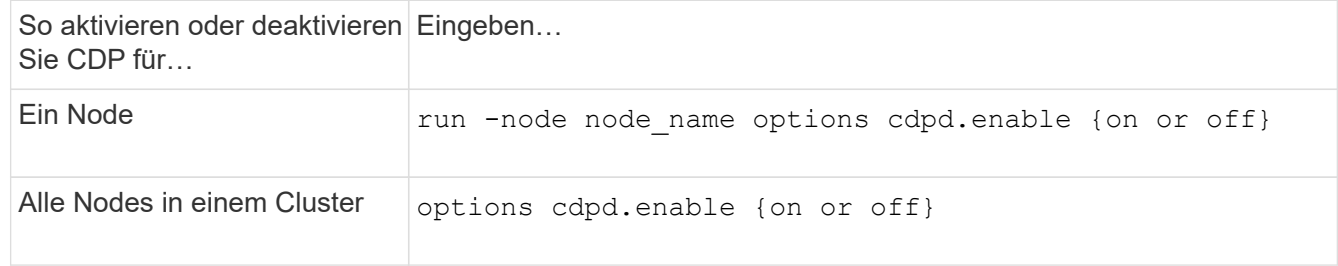

### **Anzeigen von CDP-Nachbarinformationen**

Sie können Informationen über die benachbarten Geräte anzeigen, die mit jedem Port des Clusters verbunden sind, sofern der Port mit einem CDP-kompatiblen Gerät verbunden ist. Sie können das verwenden network device-discovery show -protocol cdp Mit dem Befehl können Sie Nachbarinformationen anzeigen.

### **Über diese Aufgabe**

In ONTAP 9.10.1 und früher, da CDP immer für Cluster-Ports aktiviert ist, werden CDP-Nachinformationen immer für diese Ports angezeigt. CDP muss auf nicht-Cluster-Ports aktiviert sein, damit für diese Ports "Nachbar"-Informationen angezeigt werden können.

In ONTAP 9.11.1 und höher wird CDP immer für Cluster- und Storage-Ports aktiviert, sodass CDP-Nachinformationen immer für diese Ports angezeigt werden. CDP muss auf nicht-Cluster- und nicht-Storage-Ports aktiviert sein, damit für diese Ports Nachbar-Informationen angezeigt werden können.

### **Schritt**

Informationen zu allen CDP-kompatiblen Geräten anzeigen, die mit den Ports eines Node im Cluster verbunden sind:

```
network device-discovery show -node node -protocol cdp
```
Mit dem folgenden Befehl werden die Nachbarn angezeigt, die mit den Ports auf dem Node sti2650-212 verbunden sind:

```
network device-discovery show -node sti2650-212 -protocol cdp
Node/ Local Discovered
Protocol Port Device (LLDP: ChassisID) Interface Platform
----------- ------ ------------------------- ----------------
----------------
sti2650-212/cdp
            e0M RTP-LF810-510K37.gdl.eng.netapp.com(SAL1942R8JS)
                                          Ethernet1/14 N9K-
C93120TX
            e0a CS:RTP-CS01-510K35 0/8 CN1610
            e0b CS:RTP-CS01-510K36 0/8 CN1610
            e0c RTP-LF350-510K34.gdl.eng.netapp.com(FDO21521S76)
                                        Ethernet1/21 N9K-
C93180YC-FX
            e0d RTP-LF349-510K33.gdl.eng.netapp.com(FDO21521S4T)
                                          Ethernet1/22 N9K-
C93180YC-FX
            e0e RTP-LF349-510K33.gdl.eng.netapp.com(FDO21521S4T)
                                          Ethernet1/23 N9K-
C93180YC-FX
            e0f RTP-LF349-510K33.gdl.eng.netapp.com(FDO21521S4T)
                                          Ethernet1/24 N9K-
C93180YC-FX
```
Die Ausgabe listet die Cisco-Geräte auf, die mit jedem Port des angegebenen Knotens verbunden sind.

# **Konfigurieren Sie die Haltezeit für CDP-Nachrichten**

Die Haltezeit ist der Zeitraum, für den CDP-Werbeanzeigen im Cache von benachbarten CDP-kompatiblen Geräten gespeichert werden. Die Haltezeit wird in jedem CDP1-Paket angekündigt und wird aktualisiert, sobald ein CDPv1-Paket von einem Node empfangen wird.

- Der Wert des cdpd.holdtime Die Option sollte auf beiden Nodes eines HA-Paars auf den gleichen Wert gesetzt werden.
- Der Standardwert für die Haltezeit beträgt 180 Sekunden, Sie können jedoch Werte zwischen 10 Sekunden und 255 Sekunden eingeben.
- Wenn eine IP-Adresse entfernt wird, bevor die Haltezeit abgelaufen ist, werden die CDP-Informationen bis zum Ablauf der Haltezeit zwischengespeichert.

### **Schritte**

1. Zeigen Sie die aktuelle CDP-Haltezeit für einen Knoten oder für alle Knoten in einem Cluster an:

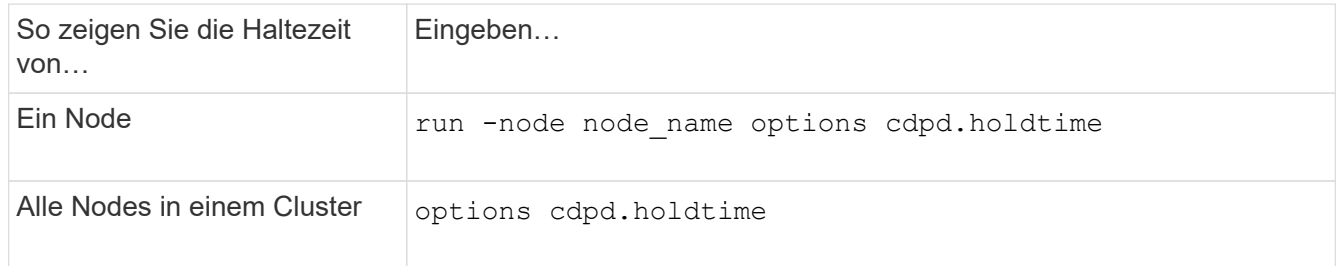

2. Konfigurieren Sie die CDP-Haltezeit auf allen Ports eines Node oder auf allen Ports aller Knoten in einem Cluster:

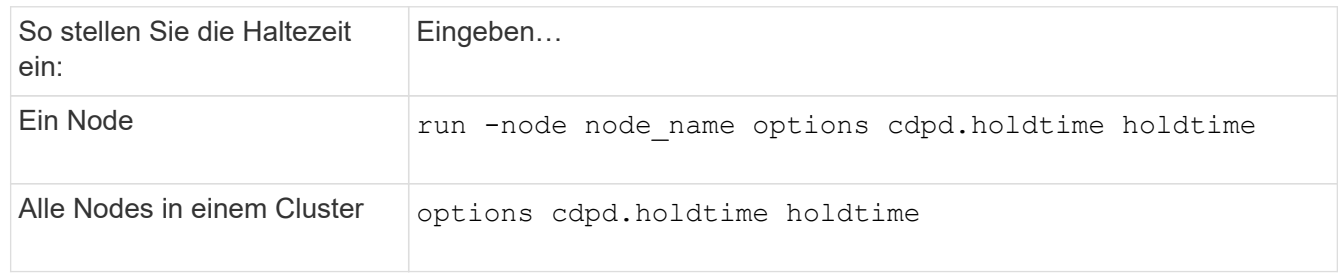

## **Stellen Sie das Intervall für das Senden von CDP-Werbeanzeigen ein**

CDP-Werbeanzeigen werden in regelmäßigen Abständen an CDP-Nachbarn gesendet. Sie können das Intervall für das Senden von CDP-Werbeanzeigen in Abhängigkeit von Netzwerkverkehr und Änderungen in der Netzwerktopologie erhöhen oder verringern.

- Der Wert des cdpd.interval Die Option sollte auf beiden Nodes eines HA-Paars auf den gleichen Wert gesetzt werden.
- Das Standardintervall beträgt 60 Sekunden, Sie können jedoch einen Wert von 5 Sekunden bis 900 Sekunden eingeben.

### **Schritte**

1. Anzeigen des aktuellen CDP-Zeitintervalls für einen Node oder für alle Nodes in einem Cluster:

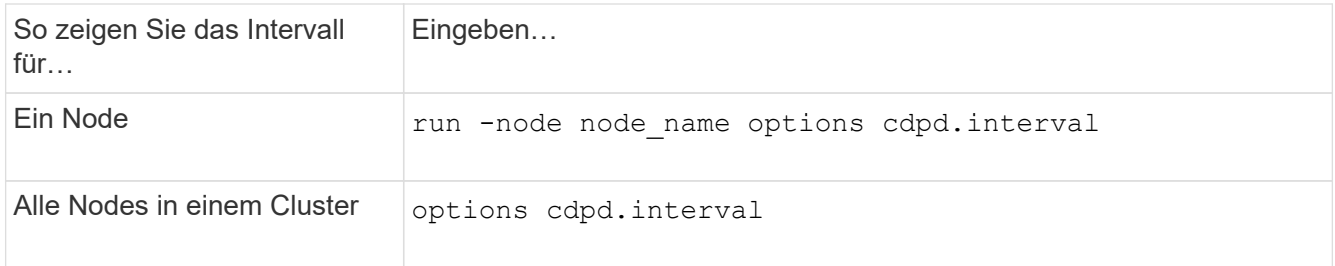

2. Konfigurieren Sie das Intervall für das Senden von CDP-Werbeanzeigen für alle Ports eines Node oder für alle Ports aller Nodes in einem Cluster:

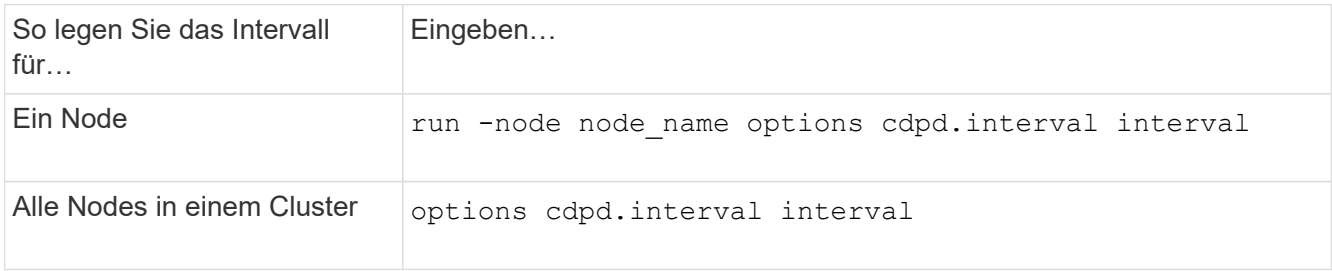

# **Anzeigen oder Löschen von CDP-Statistiken**

Sie können die CDP-Statistiken für das Cluster und nicht-Cluster-Ports auf jedem Node anzeigen, um potenzielle Netzwerkverbindungsprobleme zu erkennen. CDP-Statistiken werden ab der letzten Freigabe kumulativ erfasst.

### **Über diese Aufgabe**

In ONTAP 9.10.1 und früher, da CDP immer für Ports aktiviert ist, werden CDP-Statistiken immer für Verkehr auf diesen Ports angezeigt. CDP muss auf Ports aktiviert sein, damit Statistiken für diese Ports angezeigt werden können.

In ONTAP 9.11.1 und höher, da CDP immer für Cluster- und Speicherports aktiviert ist, werden CDP-Statistiken immer für den Datenverkehr auf diesen Ports angezeigt. CDP muss auf nicht-Cluster- oder nicht-Storage-Ports aktiviert sein, damit Statistiken für diese Ports angezeigt werden können.

### **Schritt**

Aktuelle CDP-Statistiken für alle Ports auf einem Knoten anzeigen oder löschen:

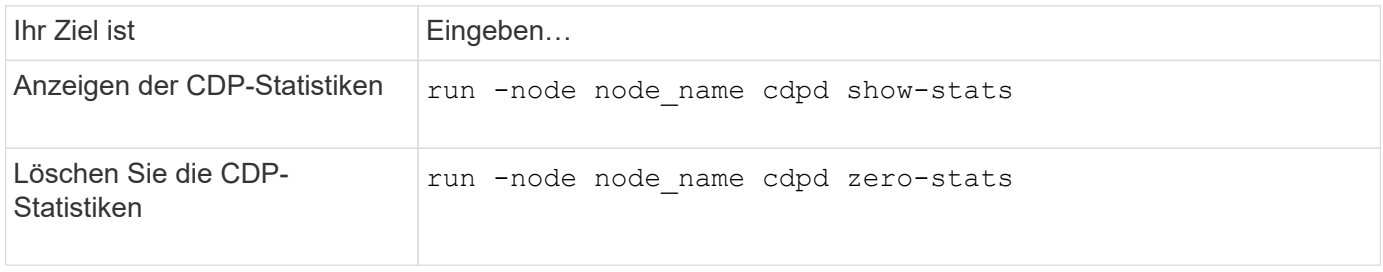

### **Beispiel zum Anzeigen und Löschen von Statistiken**

Mit dem folgenden Befehl werden die CDP-Statistiken vor dem Löschen angezeigt. Die Ausgabe zeigt die Gesamtanzahl der Pakete an, die seit dem letzten Löschen der Statistiken gesendet und empfangen wurden.

```
run -node node1 cdpd show-stats
RECEIVE
Packets: 9116 | Csum Errors: 0 | Unsupported Vers: 4561
 Invalid length: 0 | Malformed: 0 | Mem alloc fails: 0
 Missing TLVs: 0 | Cache overflow: 0 | Other errors: 0
TRANSMIT
Packets: 4557 | Xmit fails: 0 | No hostname: 0
Packet truncated: 0 | Mem alloc fails: 0 | Other errors: 0
OTHER
 Init failures: 0
```
Mit dem folgenden Befehl werden die CDP-Statistiken gelöscht:

run -node node1 cdpd zero-stats

```
run -node node1 cdpd show-stats
RECEIVE
Packets: 0 | Csum Errors: 0 | Unsupported Vers: 0
 Invalid length: 0 | Malformed: 0 | Mem alloc fails: 0
Missing TLVs: 0 | Cache overflow: 0 | Other errors: 0
TRANSMIT
Packets: 0 | Xmit fails: 0 | No hostname: 0 0
Packet truncated: 0 | Mem alloc fails: 0 | Other errors: 0
OTHER
 Init failures: 0
```
Nach dem Löschen der Statistiken beginnen sie sich zu sammeln, nachdem die nächste CDP-Ankündigung gesendet oder empfangen wurde.

# <span id="page-8-0"></span>**Verwenden Sie LLDP, um die Netzwerkverbindung zu erkennen**

Die Verwendung von LLDP zur Erkennung von Netzwerkverbindungen besteht aus der Überprüfung von Bereitstellungsüberlegungen, der Aktivierung auf allen Ports, der Anzeige von Nachbargeräten und der Anpassung der LLDP-Konfigurationswerte nach Bedarf.

LLDP muss auch auf Switches und Routern aktiviert sein, bevor Informationen zu Nachbargeräten angezeigt werden können.

ONTAP meldet derzeit folgende TLVs (Type-length-value Structures):

- Chassis-ID
- Port-ID
- Time-to-Live (TTL)
- Systemname

Der Systemname TLV wird nicht an CNA-Geräte gesendet.

Bestimmte konvergierte Netzwerkadapter (CNAs) wie der X1143-Adapter und die UTA2 Onboard Ports enthalten Offload-Unterstützung für LLDP:

- LLDP-Offload wird für Data Center Bridging (DCB) genutzt.
- Angezeigte Informationen können sich zwischen dem Cluster und dem Switch unterscheiden.

Die vom Switch angezeigten Chassis-ID- und Port-ID-Daten unterscheiden sich möglicherweise von CNAund nicht-CNA-Ports.

### Beispiel:

- Für nicht-CNA-Ports:
	- Die Chassis-ID ist eine feste MAC-Adresse von einer der Ports auf dem Node
	- Die Port-ID ist der Port-Name des entsprechenden Ports auf dem Node
- Für CNA-Ports:
	- Die Chassis-ID und die Port-ID sind die MAC-Adressen der entsprechenden Ports auf dem Node.

Für diese Port-Typen sind die vom Cluster angezeigten Daten jedoch konsistent.

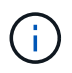

Die LLDP-Spezifikation definiert den Zugriff auf die gesammelten Informationen über eine SNMP-MIB. Allerdings unterstützt ONTAP derzeit nicht die LLDP MIB.

## **LLDP aktivieren oder deaktivieren**

Um Anzeigen zu ermitteln und an LLDP-konforme benachbarte Geräte zu senden, muss LLDP auf jedem Knoten des Clusters aktiviert sein. Ab ONTAP 9.7 ist LLDP standardmäßig auf allen Ports eines Knotens aktiviert.

### **Über diese Aufgabe**

Für ONTAP 9.10.1 und früher, die 11dp. enable Option steuert, ob LLDP auf den Ports eines Knotens aktiviert oder deaktiviert ist:

- on Aktiviert LLDP auf allen Ports.
- off Deaktiviert LLDP auf allen Ports.

Für ONTAP 9.11.1 und höher gilt das 11dp.enable Option steuert, ob LLDP auf nicht-Cluster- und nicht-Speicherports eines Knotens aktiviert oder deaktiviert ist:

- on Ermöglicht LLDP auf allen nicht-Cluster- und nicht-Storage-Ports.
- off Deaktiviert LLDP auf allen nicht-Cluster- und nicht-Speicherports.

### **Schritte**

- 1. Aktuelle LLDP-Einstellung für einen Knoten oder für alle Knoten in einem Cluster anzeigen:
	- Einzelner Node: run -node node\_name options lldp.enable
	- Alle Knoten: Optionen lldp.enable
- 2. Aktivieren oder Deaktivieren von LLDP an allen Ports eines Knotens oder an allen Ports aller Knoten in einem Cluster:

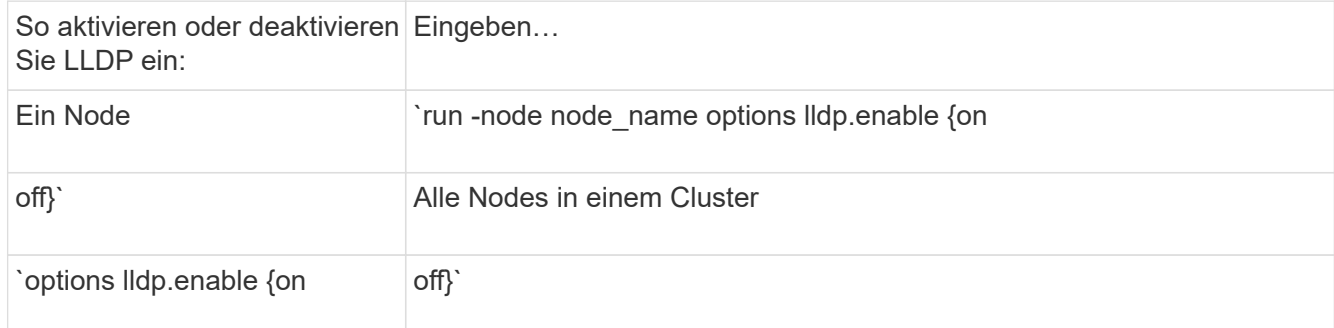

◦ Einzelner Node:

```
run -node node name options lldp.enable {on|off}
```
◦ Alle Nodes:

options lldp.enable {on|off}

### **Anzeigen von LLDP-Nachbarinformationen**

Sie können Informationen über die benachbarten Geräte anzeigen, die mit jedem Port des Knotens des Clusters verbunden sind, sofern der Port mit einem LLDP-kompatiblen Gerät verbunden ist. Sie verwenden den Befehl Network Device-Discovery show, um Nachbarinformationen anzuzeigen.

### **Schritt**

1. Informationen zu allen LLDP-kompatiblen Geräten anzeigen, die mit den Ports eines Knotens im Cluster verbunden sind:

network device-discovery show -node node -protocol lldp

Mit dem folgenden Befehl werden die Nachbarn angezeigt, die mit den Ports auf dem Node "Cluster-1\_01" verbunden sind. Die Ausgabe listet die LLDP-fähigen Geräte auf, die mit jedem Port des angegebenen Knotens verbunden sind. Wenn der -protocol Option ist nicht angegeben, die Ausgabe listet auch CDPfähige Geräte auf.

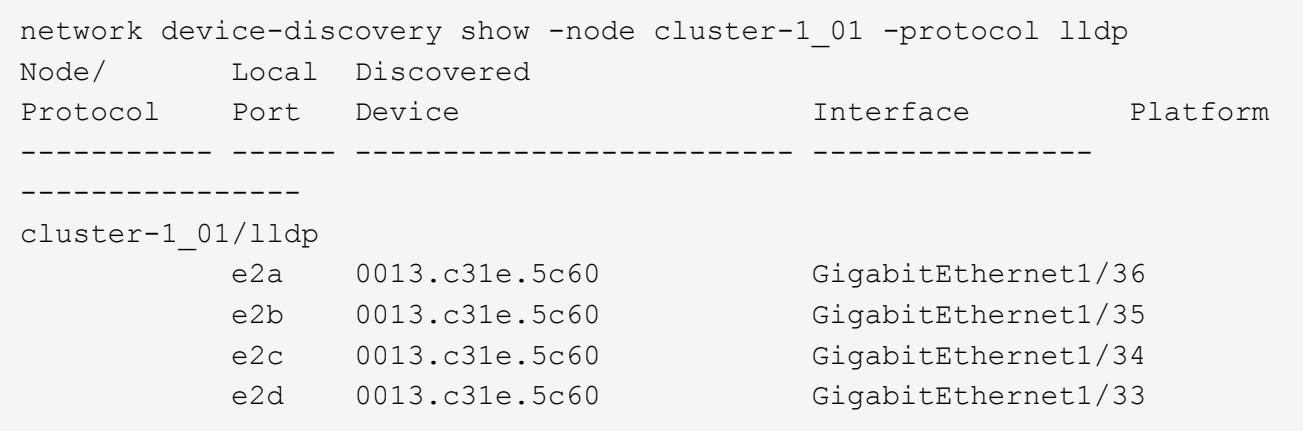

# **Passen Sie das Intervall für die Übertragung von LLDP-Anzeigen an**

LLDP-Anzeigen werden regelmäßig an LLDP-Nachbarn gesendet. Sie können das Intervall für das Senden von LLDP-Anzeigen in Abhängigkeit von Netzwerkverkehr und Änderungen in der Netzwerktopologie erhöhen oder verringern.

#### **Über diese Aufgabe**

Das von IEEE empfohlene Standardintervall beträgt 30 Sekunden, Sie können jedoch einen Wert von 5 Sekunden bis 300 Sekunden eingeben.

#### **Schritte**

- 1. Anzeige des aktuellen LLDP-Zeitintervalls für einen Knoten oder für alle Knoten in einem Cluster:
	- Einzelner Node:

run -node <node name> options lldp.xmit.interval

◦ Alle Nodes:

```
options lldp.xmit.interval
```
- 2. Passen Sie das Intervall für das Senden von LLDP-Werbeanzeigen für alle Ports eines Knotens oder für alle Ports aller Knoten in einem Cluster an:
	- Einzelner Node:

run -node <node name> options lldp.xmit.interval <interval>

◦ Alle Nodes:

options lldp.xmit.interval <interval>

# **Passen Sie den Zeitwert für LLDP-Anzeigen an**

Time-to-Live (TTL) ist der Zeitraum, in dem LLDP-Anzeigen in benachbarten LLDP-kompatiblen Geräten im Cache gespeichert werden. TTL wird in jedem LLDP-Paket angekündigt und wird aktualisiert, sobald ein LLDP-Paket von einem Node empfangen wird. TTL kann in ausgehenden LLDP-Frames geändert werden.

### **Über diese Aufgabe**

- TTL ist ein berechneter Wert, das Produkt des Übertragungsintervalls (11dp. xmit. interval) Und der Hold Multiplikator (lldp.xmit.hold) plus eins.
- Der Standardwert für Hold Multiplikator ist 4, Sie können aber Werte zwischen 1 und 100 eingeben.
- Die Standard-TTL beträgt daher 121 Sekunden, wie von IEEE empfohlen, aber durch die Anpassung des Übertragungsintervalls und die Speicherung von Multiplikatorwerten können Sie einen Wert für ausgehende Frames von 6 Sekunden auf 30001 Sekunden festlegen.
- Wenn eine IP-Adresse entfernt wird, bevor die TTL abläuft, werden die LLDP-Informationen im Cache gespeichert, bis die TTL abläuft.

#### **Schritte**

- 1. Zeigt den aktuellen Hold-Multiplikator-Wert für einen Node oder für alle Nodes in einem Cluster an:
	- Einzelner Node:

run -node <node name> options lldp.xmit.hold

◦ Alle Nodes:

```
options lldp.xmit.hold
```
- 2. Passen Sie den Hold-Multiplikator-Wert an alle Ports eines Knotens oder auf allen Ports aller Knoten in einem Cluster an:
	- Einzelner Node:

run -node <node name> options lldp.xmit.hold <hold value>

◦ Alle Nodes:

options lldp.xmit.hold <hold\_value>

### **LLDP-Statistiken anzeigen oder löschen**

Sie können die LLDP-Statistiken für den Cluster und nicht-Cluster-Ports auf jedem Node anzeigen, um potenzielle Netzwerkverbindungsprobleme zu erkennen. LLDP-Statistiken werden seit der letzten Freigabe kumulativ erfasst.

#### **Über diese Aufgabe**

Für ONTAP 9.10.1 und früher, da LLDP immer für Cluster-Ports aktiviert ist, werden LLDP-Statistiken immer für

den Verkehr auf diesen Ports angezeigt. LLDP muss auf nicht-Cluster-Ports aktiviert sein, damit Statistiken für diese Ports angezeigt werden können.

Für ONTAP 9.11.1 und höher, da LLDP immer für Cluster- und Speicherports aktiviert ist, werden LLDP-Statistiken immer für den Datenverkehr auf diesen Ports angezeigt. LLDP muss auf nicht-Cluster- und nicht-Speicherports aktiviert sein, damit Statistiken für diese Ports angezeigt werden können.

### **Schritt**

Aktuelle LLDP-Statistiken für alle Ports auf einem Knoten anzeigen oder löschen:

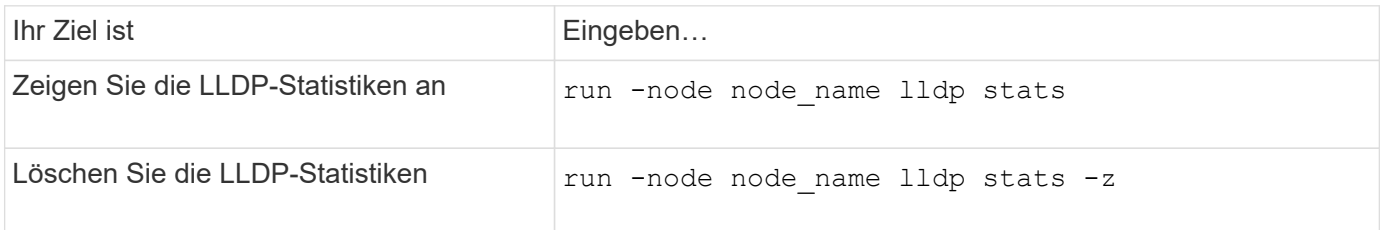

### **Beispiel für das Anzeigen und Löschen von Statistiken**

Der folgende Befehl zeigt die LLDP-Statistiken vor dem Löschen an. Die Ausgabe zeigt die Gesamtanzahl der Pakete an, die seit dem letzten Löschen der Statistiken gesendet und empfangen wurden.

```
cluster-1::> run -node vsim1 lldp stats
RECEIVE
 Total frames: 190k | Accepted frames: 190k | Total drops:
\capTRANSMIT
 Total frames: 5195 | Total failures: 0
OTHER
  Stored entries: 64
```
Mit dem folgenden Befehl werden die LLDP-Statistiken gelöscht.

```
cluster-1::> The following command clears the LLDP statistics:
run -node vsim1 lldp stats -z
run -node node1 lldp stats
RECEIVE
 Total frames: 0 | Accepted frames: 0 | Total drops:
\capTRANSMIT
Total frames: 0 | Total failures: 0
OTHER
  Stored entries: 64
```
Nachdem die Statistiken gelöscht wurden, beginnen sie sich zu sammeln, nachdem die nächste LLDP-Anzeige

gesendet oder empfangen wurde.

### **Copyright-Informationen**

Copyright © 2024 NetApp. Alle Rechte vorbehalten. Gedruckt in den USA. Dieses urheberrechtlich geschützte Dokument darf ohne die vorherige schriftliche Genehmigung des Urheberrechtsinhabers in keiner Form und durch keine Mittel – weder grafische noch elektronische oder mechanische, einschließlich Fotokopieren, Aufnehmen oder Speichern in einem elektronischen Abrufsystem – auch nicht in Teilen, vervielfältigt werden.

Software, die von urheberrechtlich geschütztem NetApp Material abgeleitet wird, unterliegt der folgenden Lizenz und dem folgenden Haftungsausschluss:

DIE VORLIEGENDE SOFTWARE WIRD IN DER VORLIEGENDEN FORM VON NETAPP ZUR VERFÜGUNG GESTELLT, D. H. OHNE JEGLICHE EXPLIZITE ODER IMPLIZITE GEWÄHRLEISTUNG, EINSCHLIESSLICH, JEDOCH NICHT BESCHRÄNKT AUF DIE STILLSCHWEIGENDE GEWÄHRLEISTUNG DER MARKTGÄNGIGKEIT UND EIGNUNG FÜR EINEN BESTIMMTEN ZWECK, DIE HIERMIT AUSGESCHLOSSEN WERDEN. NETAPP ÜBERNIMMT KEINERLEI HAFTUNG FÜR DIREKTE, INDIREKTE, ZUFÄLLIGE, BESONDERE, BEISPIELHAFTE SCHÄDEN ODER FOLGESCHÄDEN (EINSCHLIESSLICH, JEDOCH NICHT BESCHRÄNKT AUF DIE BESCHAFFUNG VON ERSATZWAREN ODER -DIENSTLEISTUNGEN, NUTZUNGS-, DATEN- ODER GEWINNVERLUSTE ODER UNTERBRECHUNG DES GESCHÄFTSBETRIEBS), UNABHÄNGIG DAVON, WIE SIE VERURSACHT WURDEN UND AUF WELCHER HAFTUNGSTHEORIE SIE BERUHEN, OB AUS VERTRAGLICH FESTGELEGTER HAFTUNG, VERSCHULDENSUNABHÄNGIGER HAFTUNG ODER DELIKTSHAFTUNG (EINSCHLIESSLICH FAHRLÄSSIGKEIT ODER AUF ANDEREM WEGE), DIE IN IRGENDEINER WEISE AUS DER NUTZUNG DIESER SOFTWARE RESULTIEREN, SELBST WENN AUF DIE MÖGLICHKEIT DERARTIGER SCHÄDEN HINGEWIESEN WURDE.

NetApp behält sich das Recht vor, die hierin beschriebenen Produkte jederzeit und ohne Vorankündigung zu ändern. NetApp übernimmt keine Verantwortung oder Haftung, die sich aus der Verwendung der hier beschriebenen Produkte ergibt, es sei denn, NetApp hat dem ausdrücklich in schriftlicher Form zugestimmt. Die Verwendung oder der Erwerb dieses Produkts stellt keine Lizenzierung im Rahmen eines Patentrechts, Markenrechts oder eines anderen Rechts an geistigem Eigentum von NetApp dar.

Das in diesem Dokument beschriebene Produkt kann durch ein oder mehrere US-amerikanische Patente, ausländische Patente oder anhängige Patentanmeldungen geschützt sein.

ERLÄUTERUNG ZU "RESTRICTED RIGHTS": Nutzung, Vervielfältigung oder Offenlegung durch die US-Regierung unterliegt den Einschränkungen gemäß Unterabschnitt (b)(3) der Klausel "Rights in Technical Data – Noncommercial Items" in DFARS 252.227-7013 (Februar 2014) und FAR 52.227-19 (Dezember 2007).

Die hierin enthaltenen Daten beziehen sich auf ein kommerzielles Produkt und/oder einen kommerziellen Service (wie in FAR 2.101 definiert) und sind Eigentum von NetApp, Inc. Alle technischen Daten und die Computersoftware von NetApp, die unter diesem Vertrag bereitgestellt werden, sind gewerblicher Natur und wurden ausschließlich unter Verwendung privater Mittel entwickelt. Die US-Regierung besitzt eine nicht ausschließliche, nicht übertragbare, nicht unterlizenzierbare, weltweite, limitierte unwiderrufliche Lizenz zur Nutzung der Daten nur in Verbindung mit und zur Unterstützung des Vertrags der US-Regierung, unter dem die Daten bereitgestellt wurden. Sofern in den vorliegenden Bedingungen nicht anders angegeben, dürfen die Daten ohne vorherige schriftliche Genehmigung von NetApp, Inc. nicht verwendet, offengelegt, vervielfältigt, geändert, aufgeführt oder angezeigt werden. Die Lizenzrechte der US-Regierung für das US-Verteidigungsministerium sind auf die in DFARS-Klausel 252.227-7015(b) (Februar 2014) genannten Rechte beschränkt.

### **Markeninformationen**

NETAPP, das NETAPP Logo und die unter [http://www.netapp.com/TM](http://www.netapp.com/TM\) aufgeführten Marken sind Marken von NetApp, Inc. Andere Firmen und Produktnamen können Marken der jeweiligen Eigentümer sein.